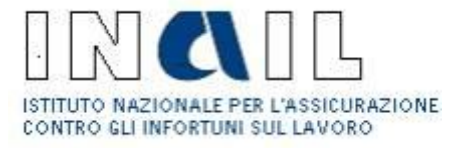

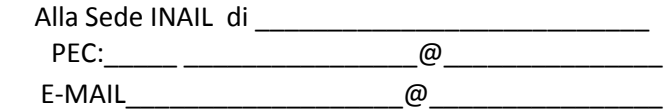

**OGGETTO**: Richiesta di attribuzione "codice medico" e di abilitazione ai servizi on line INAIL per i medici esterni.

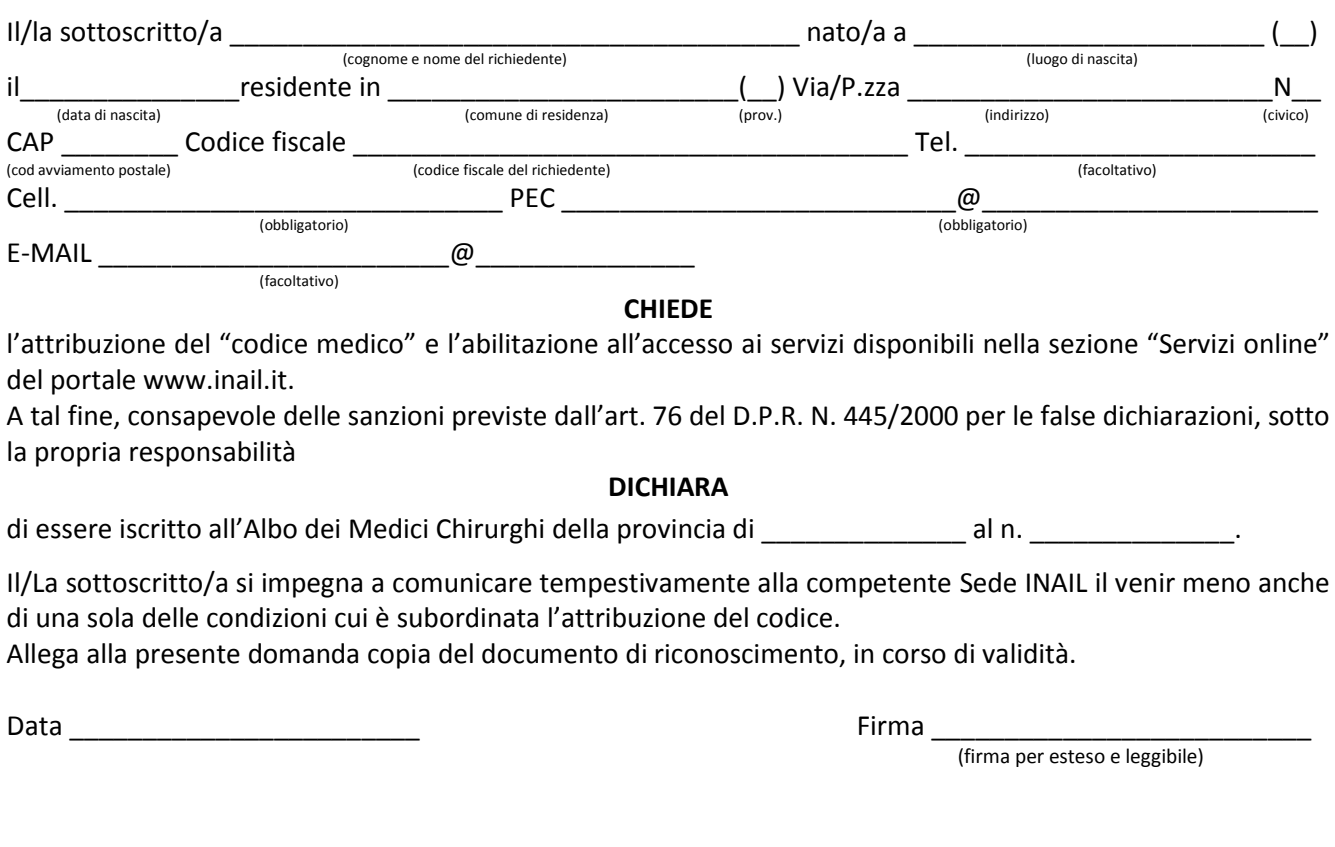

## **INFORMATIVA SULLA PRIVACY**

Io sottoscritto/a dichiaro di essere informato/a, ai sensi e per gli effetti del D. Lgs. 196/2003 e s.m.i., che i dati personali raccolti attraverso la compilazione del presente modulo saranno trattati dall'INAIL, anche con strumenti elettronici, per scopi strettamente correlati alle proprie funzioni istituzionali, in osservanza dei presupposti e dei limiti stabiliti dalla legge.

Data\_\_\_\_\_\_\_\_\_\_\_\_\_\_\_\_\_\_\_\_\_\_\_\_\_\_\_\_\_\_ Firma \_\_\_\_\_\_\_\_\_\_\_\_\_\_\_\_\_\_\_\_\_\_\_\_\_\_\_\_\_\_\_\_\_\_\_\_\_\_\_\_\_\_\_\_

## **Abilitazione ai servizi telematici per Medici Esterni/Presidi Ospedalieri**

## **Istruzioni per l'utilizzo del modulo**

Il modulo deve essere utilizzato per la richiesta delle credenziali necessarie all'accesso al servizio di rilascio della certificazione medica di Infortunio e Malattia Professionale.

La domanda di abilitazione potrà essere presentata alternativamente:

-presso le **sedi territoriali Inail** allegando al modulo di richiesta compilato e firmato copia fronteretro del documento d'identità in corso di validità.

-in **via telematica**, con le seguenti modalità:

- Utente in possesso di Carta Nazionale dei Servizi (CNS), credenziali Inps o credenziali dispositive Inail: dovrà utilizzare, per l'invio della richiesta, il servizio *InailRisponde* disponibile nella sezione Contatti (o Supporto) del portale [www.inail.it,](http://www.inail.it/) utilizzando la categorizzazione "Prestazioni a tutela del Lavoratore – Assistenza ai servizi online – Registrazione ed autenticazione".
- Utente in possesso di credenziali generiche (Cittadino generico o medico competente): dovrà utilizzare, per l'invio della richiesta, l'apposito servizio online "*Richiedi credenziali dispositive*" presente sul portale istituzionale [www.inai.it,](http://www.inai.it/) utilizzando la categorizzazione "Prestazioni a tutela del Lavoratore – Assistenza ai servizi online – Registrazione ed autenticazione".
- Utente sprovvisto di credenziali: dovrà, prioritariamente, registrarsi come "Utente generico/Cittadino" ed utilizzare, per l'invio della richiesta, l'apposito servizio online "*Richiedi credenziali dispositive*" presente sul portale istituzionale [www.inai.it,](http://www.inai.it/) utilizzando la categorizzazione "Prestazioni a tutela del Lavoratore – Assistenza ai servizi online – Registrazione ed autenticazione".

L'Istituto, ricevuta la richiesta telematica, provvederà al rilascio delle credenziali. In caso di mancata corrispondenza tra i dati anagrafici indicati nella domanda e quelli contenuti nel documento d'identità, l'utente riceverà una mail/PEC informativa con indicati i motivi di rifiuto della richiesta di attribuzione del proprio profilo.

In caso di urgenza si consiglia di richiedere l'abilitazione alla sede Inail territoriale più vicina.

La domanda di abilitazione deve essere firmata e ad essa va allegata copia fronteretro del documento d'identità in corso di validità.

## **Regole di riservatezza delle password**

È necessario adottare un comportamento di riservatezza per le credenziali di accesso al portale INAIL.

Non è consentito:

- comunicare le credenziali di autenticazione (codice identificativo e password) o condividerle con altre persone;
- consentire a terzi l'accesso al sevizio con le proprie credenziali utente;
- accedere al servizio utilizzando le credenziali di un altro utente.